# **Easy Crosswords Index**

**Overview** 

File Menu

      Open Puzzle       Save Puzzle       Print Puzzle       Print Solution       Print Registration       Exit

Puzzle Menu

      Check Puzzle       Letter Hint       Clear Grid       Solution       Toggle

#### KeyBoard Control

<u>Files</u>

      File and System Requirements

Registration Info       How to Register

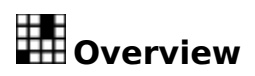

EASY CROSSWORDS VOL. 3 includes 25 crossword puzzles, including 13 thematic puzzles, for your solving enjoyment. The first puzzle has been preloaded for you.

To play a puzzle, use the cursor (arrow) keys to move around the grid. You will notice that as you do this, the clues for both ACROSS and DOWN words are displayed in the boxes at the bottom of the screen and reflect the clue for the CURRENT CURSOR LOCATION. The clues are also displayed in the two list boxes to the right. Use the normal letter keys to enter your solution.

To toggle the cursor mode from ACROSS to DOWN and vice versa to facilitate entering words into the grid, press F8. Use SPACE to remove letters.

#### **File Menu**

OPEN PUZZLE: Use this to load another puzzle. You will be presented with a list of puzzles to pick from. Use the Up/Down cursor keys to highlight and press ENTER to select. If an exclamation mark appears besides the name, it means that you have successfully completed this puzzle in the past. If you have previously saved a partial puzzle, it will be loaded at this time.

SAVE PUZZLE: Use this option to save an incomplete puzzle so that you may finish it at a later time.

PRINT PUZZLE: Select this option to print a copy of a puzzle for solving on the go.

PRINT SOLUTION: If you would like to have a copy of a solved puzzle, select this option.

PRINT REGISTRATION: Select this option, to print your registration form.

EXIT: Use this option to quit the program.

## **Puzzle Menu**

CHECK SOLUTION: This option will show you where there are any incorrect letters by placing a question mark on the square.

LETTER HINT: This option will give you a letter hint at the current cursor location.

SOLUTION : See the entire solution.

CLEAR GRID (Reset): Use this option to erase the entire grid and restart a puzzle.

TOGGLE: Use this to change the direction of the cursor advance.

### **Keyboard Control**

CROSSWORD GRID: Use the arrows keys to move the cursor around the crossword grid.    Press letter keys to enter your answers or SPACE to erase a letter.

MENUS: Use the standard Windows key controls. Press ALT and the underlined letters of the menu control that you want to implement, or click with the mouse.

HOT KEYS: There are two Hot Keys that you may use. The first is F1 which will bring up this Help file and the other is F8 which will toggle the cursor advance indicator.

PUZZLE SELECTION LIST BOX: Use the cursor keys to scroll the puzzle names, TAB to the load or cancel button and press ENTER to select; or click with the mouse to highlight or double click to select.

MOUSE: In addition to selecting program options with the mouse, you may move the crossword cursor to any location of the grid by pressing on the square of your choice. You may also double click on a clue in the clue list boxes to move the cursor to the start of that word in the puzzle. If you double click on an across clue, the cursor advance will change to across and likewise, if you double click on a down clue, the cursor advance will change to down.

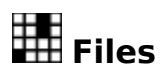

This program uses the following files which must be kept in the same directory.

                    EASYX3.EXE                     EASYX3.HLP                     \*.XWD                     EASYX3.TXT

System Requirements include:

                    Microsoft Windows 3.1+                     Hard drive                     Mouse optional                     VBRUN300.DLL must be in your WINDOWS\SYSTEM directory.

## **Registration Information**

EASY CROSSWORDS is shareware. To register your copy and receive notice of future updates, please print out the registration form and send \$5.00 to:

> TRACKER SOFTWARE                     2626 FAIRWOOD DRIVE                     CLEVELAND, OH 44124

EASY CROSSWORDS VOL. 3 is copyrighted 1996.